PIX/ASA 7.x e versioni successive: Blocca il traffico peer-to-peer (P2P) e di messaggistica immediata (IM) utilizzando un esempio di configurazione MPF  $\overline{\phantom{a}}$ 

# Sommario

[Introduzione](#page-0-0) **[Prerequisiti](#page-0-1) [Requisiti](#page-0-2)** [Componenti usati](#page-1-0) [Prodotti correlati](#page-1-1) **[Convenzioni](#page-1-2)** [Panoramica del framework di criteri modulari](#page-1-3) [Configurare il blocco del traffico P2P e IM](#page-2-0) [Esempio di rete](#page-2-1) [Configurazione PIX/ASA 7.0 e 7.1](#page-2-2) [Configurazione di PIX/ASA 7.2 e versioni successive](#page-3-0) [PIX/ASA 7.2 e versioni successive: Consenti ai due host di utilizzare il traffico IM](#page-5-0) **[Verifica](#page-7-0)** [Risoluzione dei problemi](#page-8-0) [Informazioni correlate](#page-9-0)

# <span id="page-0-0"></span>Introduzione

In questo documento viene descritto come configurare le appliance di sicurezza Cisco PIX/ASA con Modular Policy Framework (MPF) per bloccare il traffico peer-to-peer (P2P) e la messaggistica istantanea (IM), come MSN Messenger e Yahoo Messenger, dalla rete interna a Internet. Inoltre, questo documento fornisce informazioni su come configurare l'appliance PIX/ASA in modo da consentire ai due host di usare le applicazioni IM mentre gli altri host rimangono bloccati.

Nota: l'ASA può bloccare le applicazioni di tipo P2P solo se il traffico P2P viene tunneling tramite HTTP. Inoltre, l'ASA può eliminare il traffico P2P se viene tunneling tramite HTTP.

# <span id="page-0-1"></span>**Prerequisiti**

### <span id="page-0-2"></span>**Requisiti**

in questo documento si presume che Cisco Security Appliance sia configurato e funzioni

correttamente.

#### <span id="page-1-0"></span>Componenti usati

Per la stesura del documento, è stata usata una appliance Cisco Adaptive Security Appliance (ASA) serie 5500 con software versione 7.0 e successive.

Le informazioni discusse in questo documento fanno riferimento a dispositivi usati in uno specifico ambiente di emulazione. Su tutti i dispositivi menzionati nel documento la configurazione è stata ripristinata ai valori predefiniti. Se la rete è operativa, valutare attentamente eventuali conseguenze derivanti dall'uso dei comandi.

#### <span id="page-1-1"></span>Prodotti correlati

Questa configurazione può essere utilizzata anche con Cisco serie 500 PIX firewall con software versione 7.0 e successive.

#### <span id="page-1-2"></span>**Convenzioni**

Per ulteriori informazioni sulle convenzioni usate, consultare il documento [Cisco sulle convenzioni](//www.cisco.com/en/US/tech/tk801/tk36/technologies_tech_note09186a0080121ac5.shtml) [nei suggerimenti tecnici.](//www.cisco.com/en/US/tech/tk801/tk36/technologies_tech_note09186a0080121ac5.shtml)

# <span id="page-1-3"></span>Panoramica del framework di criteri modulari

MPF offre un modo coerente e flessibile per configurare le funzionalità delle appliance di sicurezza. Ad esempio, è possibile utilizzare MPF per creare una configurazione di timeout specifica per una particolare applicazione TCP, a differenza di una configurazione che si applica a tutte le applicazioni TCP.

MPF supporta le seguenti funzionalità:

- normalizzazione TCP, limiti e timeout delle connessioni TCP e UDP e randomizzazione dei numeri di sequenza TCP
- $\cdot$  CSC
- Ispezione delle applicazioni
- $\cdot$  IPS
- Policy di input QoS
- Policy di output QoS
- Coda priorità QoS

La configurazione dell'MPF prevede quattro attività:

- 1. Identificare il traffico di layer 3 e 4 a cui si desidera applicare le azioni. per ulteriori informazioni, fare riferimento a [Identificazione del traffico con una mappa delle classi del](//www.cisco.com/en/US/docs/security/asa/asa80/configuration/guide/mpc.html#wp1047318) [layer 3/4](//www.cisco.com/en/US/docs/security/asa/asa80/configuration/guide/mpc.html#wp1047318).
- (Solo ispezione delle applicazioni) Definire azioni speciali per il traffico di ispezione delle 2. applicazioni. per ulteriori informazioni, fare riferimento a [Configurazione delle azioni speciali](//www.cisco.com/en/US/docs/security/asa/asa80/configuration/guide/mpc.html#wp1099596) [per le ispezioni delle applicazioni](//www.cisco.com/en/US/docs/security/asa/asa80/configuration/guide/mpc.html#wp1099596).
- 3. Applicare azioni al traffico di layer 3 e 4. per ulteriori informazioni, fare riferimento a

[Definizione delle azioni mediante una mappa dei criteri di layer 3/4.](//www.cisco.com/en/US/docs/security/asa/asa80/configuration/guide/mpc.html#wp1054769)

4. Attivare le azioni su un'interfaccia. Per ulteriori informazioni, fare riferimento a <u>[Applicazione](//www.cisco.com/en/US/docs/security/asa/asa80/configuration/guide/mpc.html#wp1042306)</u> [di un criterio di layer 3/4 a un'interfaccia tramite un criterio di servizio.](//www.cisco.com/en/US/docs/security/asa/asa80/configuration/guide/mpc.html#wp1042306)

### <span id="page-2-0"></span>Configurare il blocco del traffico P2P e IM

In questa sezione vengono presentate le informazioni necessarie per configurare le funzionalità descritte più avanti nel documento.

Nota: per ulteriori informazioni sui comandi menzionati in questa sezione, usare lo [strumento di](//tools.cisco.com/Support/CLILookup/cltSearchAction.do) [ricerca](//tools.cisco.com/Support/CLILookup/cltSearchAction.do) dei comandi (solo utenti [registrati](//tools.cisco.com/RPF/register/register.do)).

#### <span id="page-2-1"></span>Esempio di rete

Nel documento viene usata questa impostazione di rete:

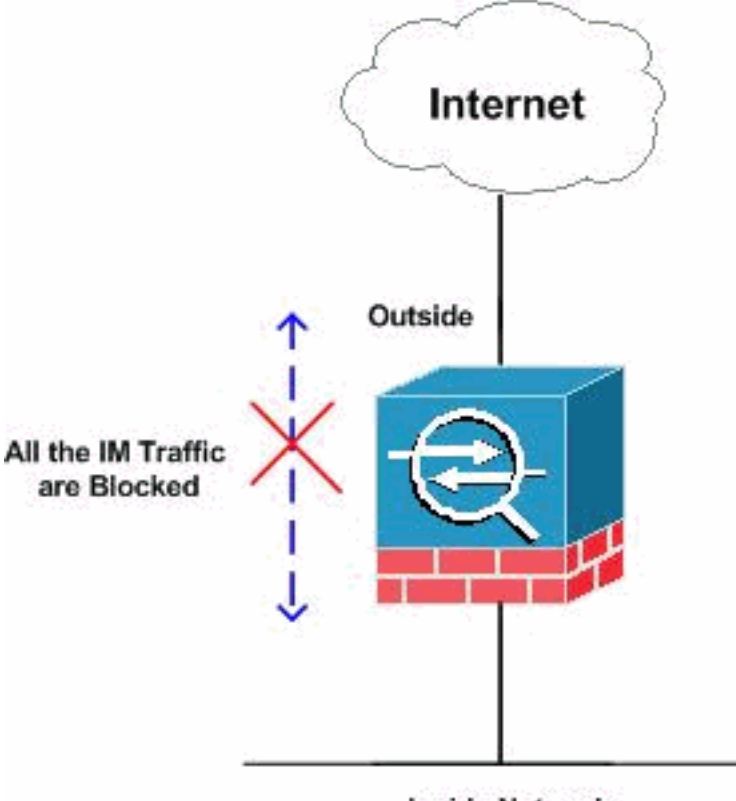

**Inside Network** 

#### <span id="page-2-2"></span>Configurazione PIX/ASA 7.0 e 7.1

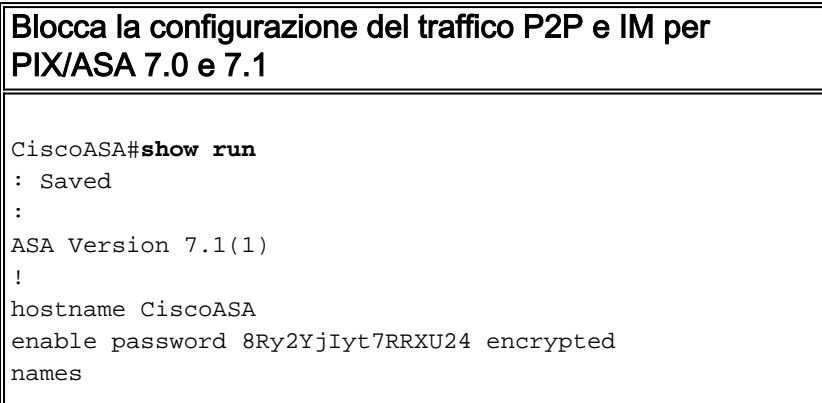

```
!
!--- Output Suppressed http-map inbound_http
content-length min 100 max 2000 action reset log
content-type-verification match-req-rsp action reset
log
max-header-length request 100 action reset log
max-uri-length 100 action reset log
port-misuse p2p action drop
port-misuse im action drop
port-misuse default action allow
!--- The http-map "inbound_http" inspects the http
traffic !--- as per various parameters such as content
length, header length, !--- url-length as well as
matches the P2P & IM traffic and drops them. ! !---
Output Suppressed ! class-map inspection_default match
default-inspection-traffic class-map http-port
match port tcp eq www
!--- The class map "http-port" matches !--- the http
traffic which uses the port 80. ! ! policy-map
global_policy class inspection_default inspect dns
maximum-length 512 inspect ftp inspect h323 h225 inspect
h323 ras inspect netbios inspect rsh inspect rtsp
inspect skinny inspect esmtp inspect sqlnet inspect
sunrpc inspect tftp inspect sip inspect xdmcp policy-map
inbound_policy
class http-port
  inspect http inbound_http
!--- The policy map "inbound_policy" matches !--- the
http traffic using the class map "http-port" !--- and
drops the IM traffic as per http map !--- "inbound_http"
inspection. ! service-policy global_policy global
service-policy inbound_policy interface inside
!--- Apply the policy map "inbound_policy" !--- to the
inside interface.
Cryptochecksum:d41d8cd98f00b204e9800998ecf8427e : end
CiscoASA#
```
Per ulteriori informazioni sul comando http map e sui vari parametri associati, consultare la sezione [Configurazione di una mappa HTTP per un controllo aggiuntivo](//www.cisco.com/en/US/docs/security/asa/asa71/configuration/guide/inspect.html#wp1431359) dell'[ispezione](//www.cisco.com/en/US/docs/security/asa/asa71/configuration/guide/inspect.html#wp1431359) nella [guida](//www.cisco.com/en/US/docs/security/asa/asa71/configuration/guide/inspect.html) [alla configurazione della riga di comando di Cisco Security Appliance.](//www.cisco.com/en/US/docs/security/asa/asa71/configuration/guide/inspect.html)

#### <span id="page-3-0"></span>Configurazione di PIX/ASA 7.2 e versioni successive

Nota: il comando http-map è obsoleto rispetto alla versione 7.2 e successive del software. Pertanto, è necessario utilizzare il comando policy-map type inspect im per bloccare il traffico IM.

Blocca la configurazione del traffico P2P e IM per PIX/ASA 7.2 e versioni successive

```
CiscoASA#show running-config
: Saved
:
ASA Version 8.0(2)
!
```
hostname pixfirewall

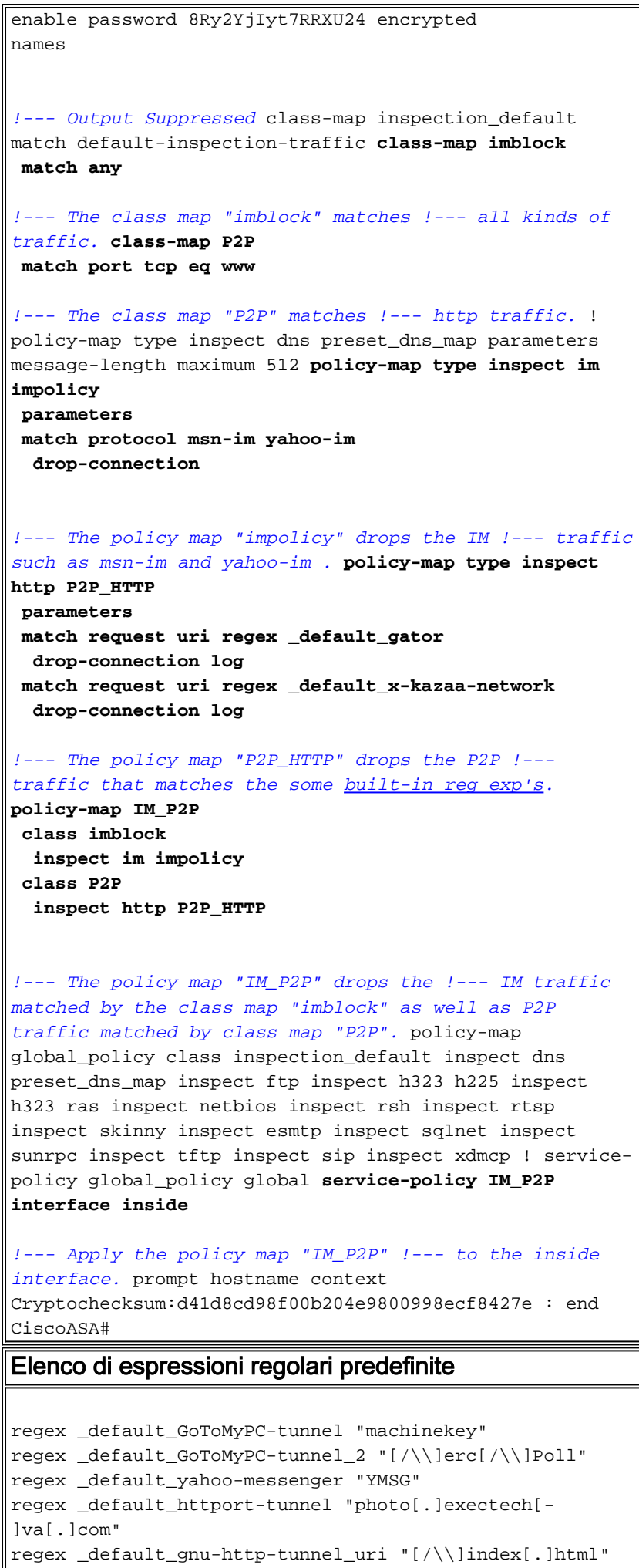

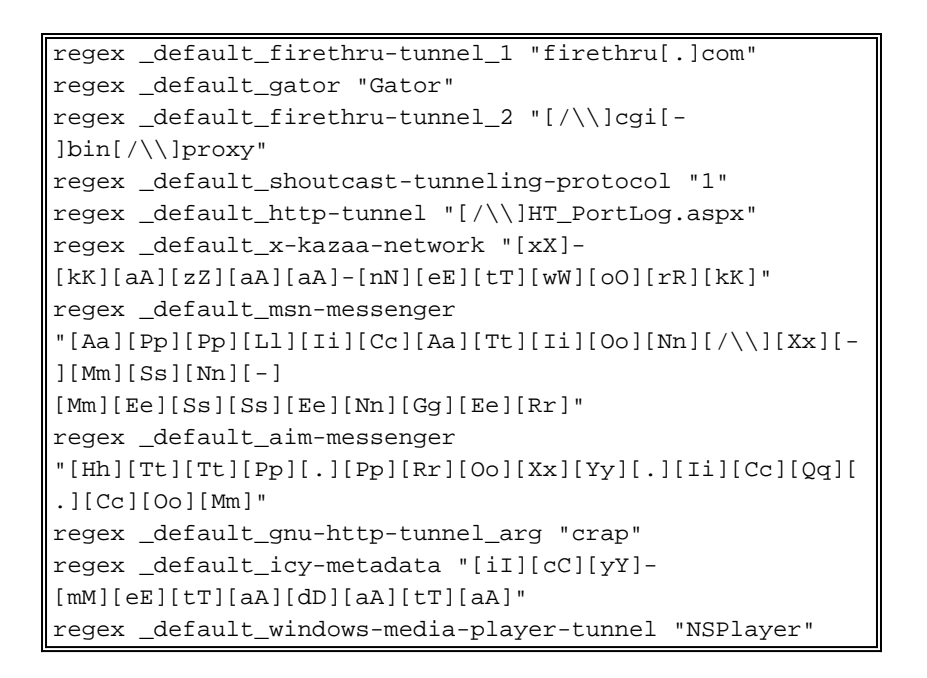

### <span id="page-5-0"></span>PIX/ASA 7.2 e versioni successive: Consenti ai due host di utilizzare il traffico IM

Questa sezione utilizza questa configurazione di rete:

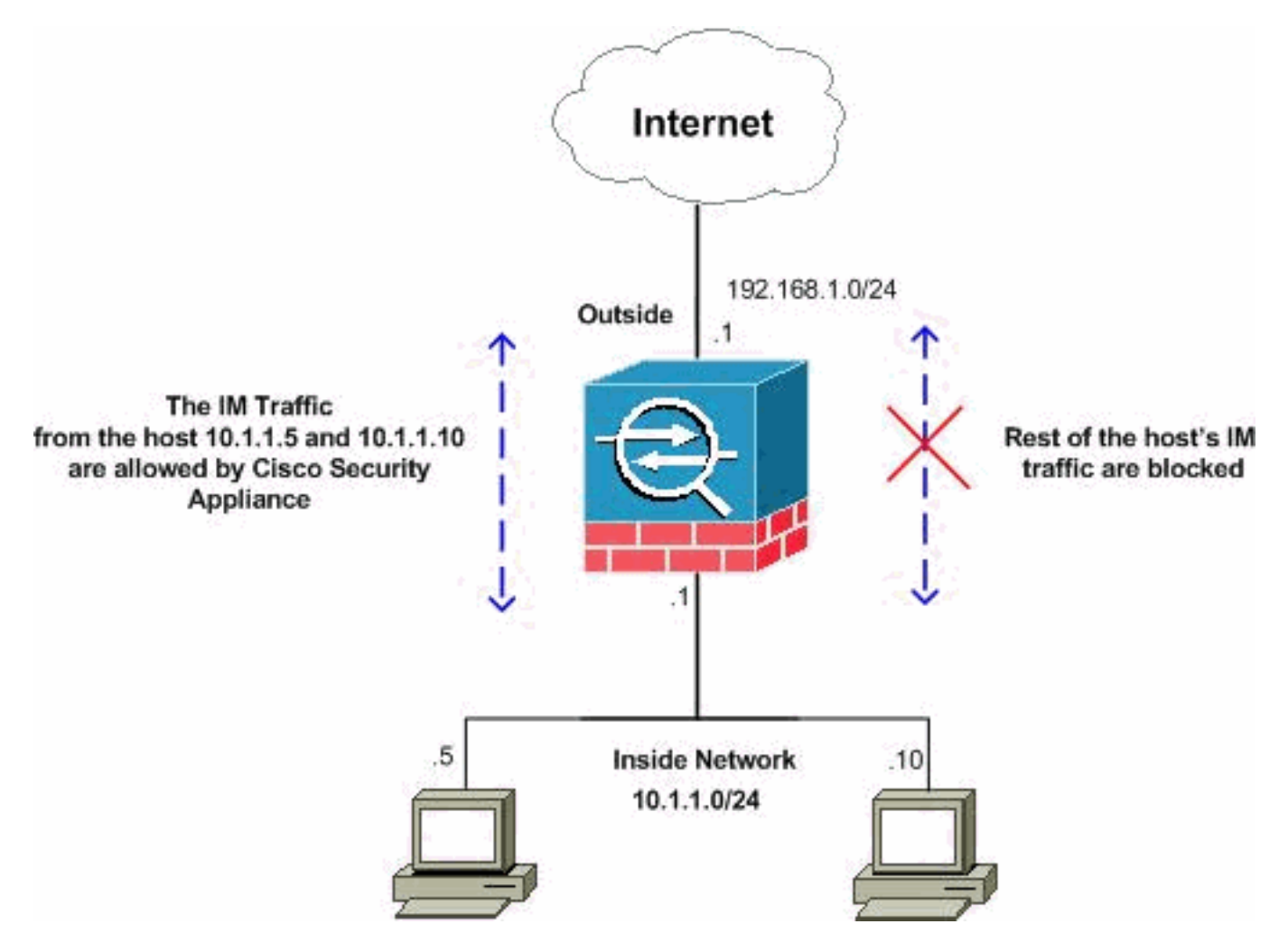

Nota: gli schemi di indirizzamento IP utilizzati in questa configurazione non sono legalmente instradabili su Internet. Si tratta degli indirizzi RFC 1918 utilizzati in un ambiente lab.

Se si desidera consentire il traffico IM dal numero specifico di host, completare questa configurazione come mostrato. Nell'esempio, i due host 10.1.1.5 e 10.1.1.10 della rete interna possono utilizzare le applicazioni di messaggistica istantanea, ad esempio MSN Messenger e Yahoo Messenger. Tuttavia, il traffico IM proveniente da altri host non è ancora consentito.

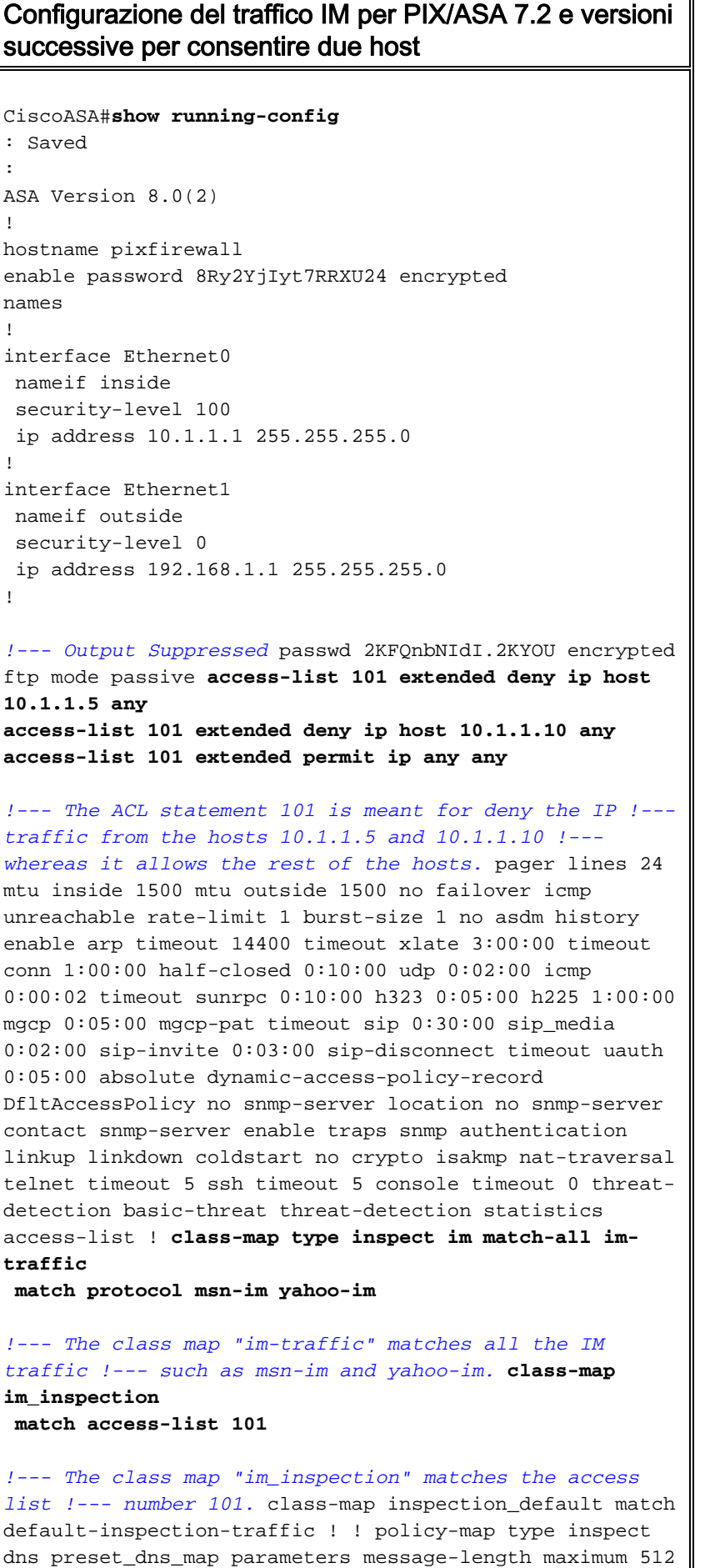

policy-map global\_policy class inspection\_default

```
inspect dns preset_dns_map inspect ftp inspect h323 h225
inspect h323 ras inspect netbios inspect rsh inspect
rtsp inspect skinny inspect esmtp inspect sqlnet inspect
sunrpc inspect tftp inspect sip inspect xdmcp policy-map
type inspect im im-policy
parameters
class im-traffic
  drop-connection log
!--- The policy map "im-policy" drops and logs the !---
IM traffic such as msn-im and yahoo-im. policy-map impol
class im_inspection
  inspect im im-policy
!--- The policy map "impol" inspects the IM traffic !---
as per traffic matched by the class map "im_inspection".
!--- So, it allows the IM traffic from the host 10.1.1.5
!--- and 10.1.1.10 whereas it blocks from rest. !
service-policy global_policy global service-policy impol
interface inside
!--- Apply the policy map "impol" to the inside !---
interface. prompt hostname context
Cryptochecksum:d41d8cd98f00b204e9800998ecf8427e : end
```
# <span id="page-7-0"></span>**Verifica**

Per verificare che la configurazione funzioni correttamente, consultare questa sezione.

Lo [strumento Output Interpreter](https://www.cisco.com/cgi-bin/Support/OutputInterpreter/home.pl) (solo utenti [registrati](//tools.cisco.com/RPF/register/register.do)) supporta alcuni comandi show. Usare l'OIT per visualizzare un'analisi dell'output del comando show.

• show running-config http-map: visualizza le mappe HTTP configurate. CiscoASA#**show running-config http-map http-policy**

```
!
http-map http-policy
content-length min 100 max 2000 action reset log
content-type-verification match-req-rsp reset log
max-header-length request bytes 100 action log reset
max-uri-length 100 action reset log
!
```
• show running-config policy-map: visualizza tutte le configurazioni della mappa dei criteri e la relativa configurazione predefinita.

```
CiscoASA#show running-config policy-map
!
policy-map type inspect dns preset_dns_map
  parameters
   message-length maximum 512
policy-map type inspect im impolicy
 parameters
 match protocol msn-im yahoo-im
  drop-connection
policy-map imdrop
  class imblock
   inspect im impolicy
policy-map global_policy
  class inspection_default
   inspect dns preset_dns_map
   inspect ftp
   inspect h323 h225
```

```
 inspect h323 ras
 inspect netbios
 inspect rsh
 inspect rtsp
 inspect skinny
 inspect esmtp
 inspect sqlnet
 inspect sunrpc
 inspect tftp
 inspect sip
 inspect xdmcp
```
!

Èinoltre possibile utilizzare le opzioni di questo comando, come illustrato di seguito:

```
show running-config [all] policy-map [policy_map_name |
type inspect [protocol]]
```

```
CiscoASA#show running-config policy-map type inspect im
!
policy-map type inspect im impolicy
 parameters
 match protocol msn-im yahoo-im
  drop-connection
```
• show running-config class-map: visualizza le informazioni sulla configurazione della mappa delle classi.

```
CiscoASA#show running-config class-map
!
class-map inspection_default
 match default-inspection-traffic
class-map imblock
  match any
```
• show running-config service-policy: visualizza tutte le configurazioni dei criteri del servizio attualmente in esecuzione.

```
CiscoASA#show running-config service-policy
service-policy global_policy global
service-policy imdrop interface outside
```
• show running-config access-list: visualizza la configurazione dell'elenco degli accessi in esecuzione sull'appliance di sicurezza.

```
CiscoASA#show running-config access-list
access-list 101 extended deny ip host 10.1.1.5 any
access-list 101 extended deny ip host 10.1.1.10 any
access-list 101 extended permit ip any any
```
### <span id="page-8-0"></span>Risoluzione dei problemi

Le informazioni contenute in questa sezione permettono di risolvere i problemi relativi alla configurazione.

Nota: consultare le [informazioni importanti sui comandi di debug](//www.cisco.com/en/US/tech/tk801/tk379/technologies_tech_note09186a008017874c.shtml) prima di usare i comandi di debug.

- debug im: visualizza i messaggi di debug per il traffico IM.
- show service-policy: visualizza i criteri di servizio configurati. CiscoASA#**show service-policy interface outside**

```
Interface outside:
```

```
 Service-policy: imdrop
     Class-map: imblock
       Inspect: im impolicy, packet 0, drop 0, reset-drop 0
• show access-list: visualizza i contatori per un elenco degli accessi.
 CiscoASA#show access-list
 access-list cached ACL log flows: total 0, denied 0 (deny-flow-max 4096)
             alert-interval 300
 access-list 101; 3 elements
 access-list 101 line 1 extended deny ip host 10.1.1.5 any (hitcnt=0) 0x7ef4dfbc
 access-list 101 line 2 extended deny ip host 10.1.1.10 any (hitcnt=0) 0x32a50197
 access-list 101 line 3 extended permit ip any any (hitcnt=0) 0x28676dfa
```
### <span id="page-9-0"></span>Informazioni correlate

- [Cisco serie 5500 ASA Support Page](//www.cisco.com/en/US/products/ps6120/tsd_products_support_series_home.html?referring_site=bodynav)
- [Cisco PIX serie 500 Security Appliance Pagina di supporto](//www.cisco.com/en/US/products/hw/vpndevc/ps2030/tsd_products_support_eol_series_home.html?referring_site=bodynav)
- [Documentazione e supporto tecnico Cisco Systems](//www.cisco.com/cisco/web/support/index.html?referring_site=bodynav)